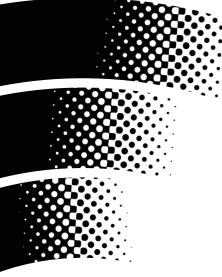

MUSIC PRODUCTION CENTER

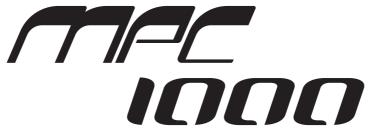

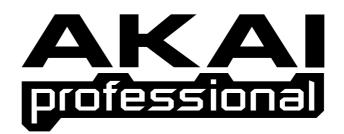

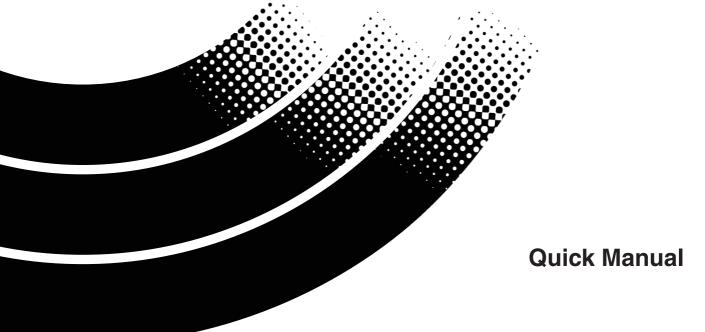

## Table of contents

| MPC1000 Quick manual                                                                                                    | 1                          |
|----------------------------------------------------------------------------------------------------|----------------------------|
| Basic information<br>Cursor, Cursor Key<br>Field, DATA wheel<br>Function keys<br>MAIN page<br>MODE key<br>WINDOW key                  | 1<br>1<br>1<br>1<br>1<br>1 |
| Tutorial of the MPC1000                                                                                                    |                            |
| Playing back a demo song                                                                                                    | 2                          |
| Playing a preset program                                                                                                    | 2                          |
| Recording the performance by hitting the pads                                                                                         | 3                          |
| Playing back several sequence in a series<br>Selecting the sequences in real time<br>Playing back the sequences in the selected order | 4                          |
| Recording a sound<br>Preparing the recording<br>Starting the recording<br>Assigning the recorded sound to the pad                     | 4<br>5<br>5                |
| Loop playback of the phrase sample                                                                                                    | 7<br>7<br>8<br>8<br>8      |
| Saving the data                                                                                                    | 8                          |
| Turning off the Autoload function                                                                                                    | 9                          |

## **MPC1000** Quick manual

Welcome to MUSIC PRODUCTION CENTER MPC1000. This quick manual describes the basic operation to get started with the MPC1000. For the detailed information, see the operator's manual.

## **Basic information**

Below is the basic information that you need to know to use the MPC1000.

## Cursor, Cursor Key

The highlighted part on the screen is called the "cursor" .You can move the cursor on the screen using four cursor keys on the panel.

## Field, DATA wheel

The locations, where the cursor can be located, are called "field". You can change the settings of the selected field, by turning the [DATA] wheel.

### Function keys

Six keys (F1 to F5) aligned under the LCD (liquid crystal display) are function keys. Those keys correspond to each of the six functions that are displayed on the bottom of the LCD. The functions that each function key represents depend on the contents on the LCD.

### MAIN page

This is the main screen of the MPC1000, where you record and play back sequences. You can go back to this page at any time by pressing the [MAIN] key.

### MODE key

By pressing the [MODE] key and hitting a pad, you can switch modes. The mode that a pad corresponds to is displayed above each pad.

## WINDOW key

Pressing the [WINDOW] key brings up a window for the detailed setting of the selected field. This is not available for all fields. When you select a field in which you can use the [WINDOW] key, the LED of the key is lit.

## Tutorial of the MPC1000

The MPC1000 consists of the sampler section, where you record and playback the sound, the sequencer section, where you record the performance, and the pads, which you use to play the sounds.

You record your performance to the sequencer and play the sound of the sampler by the recorded sequences. The performance data (MIDI data) is sent from the pads to the sequencer, and from sequencer to the sampler. The sampler plays the actual sound from the performance data that is sent to the sampler.

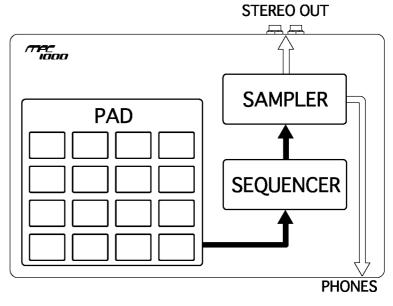

-1-

## Playing back a demo song

The MPC1000 has a demo song and a preset program in its internal memory and it loads the data automatically when you switch on the unit (Autoload function). To play back a demo song, proceed as follows.

### 01. Connect a headphone to the PHONE jack of the MPC1000.

For more information about connecting devices, see the "Connecting the MPC1000 to external audio/MIDI device" section of the operator's manual (page 4).

### 02. Switch on the MPC1000.

When you switch on the MPC1000, it displays the start-up screen and then starts the internal data automatically. After the data is loaded, it displays the MAIN page.

| Now:001.01.00           |      |               |          |        |  |
|-------------------------|------|---------------|----------|--------|--|
| Sq:01-DJ-Hip            | _Hop |               | Lo       | op:ON  |  |
| <b>J</b> :120.0         | Tsis | <b>∷</b> 4⁄ 4 | Ba       | rs: 2  |  |
| Tr:01-Track0            |      |               |          | te:OFF |  |
| Type:DRUM P9m:Program01 |      |               | Midi:OFF |        |  |
| T.C. CLICK              | TR - | TR +          | MUTE     | SOLO   |  |

# 03. Make sure that "01-DJ-Hip\_Hop" is selected in the Sq field and press the [PLAY START] key.

Pressing the [PLAY START] key starts the playback of the demo song. To stop the playback, press the [STOP] key. When you press the [PLAY] key again, the MPC1000 will start the playback at the point you stopped last time.

After you finish playing back the "01- DJ-Hip\_Hop", try to play back another song. You can select a song by turning the DATA wheel in the Sq field.

## Playing a preset program

Next, let's try to play the preset program using the pads. You can play the program that is selected in the Pgm field of the MAIN page by hitting the pad.

### 01. Select any of the (unused) sequences in the Sq field.

(unused) means that the sequence is not used yet.

02. Switch to the Pgm field and select the program that you wish to play.

You can select the program in the Pgm field. You can select the program within the memory by turning the DATA wheel in the Pgm field.

### 03. Hit the pad. The MPC1000 will play the preset program.

You can play up to 64 pads by switching between pad bank A through D, but the samples may not be assigned to all the pads.

## Recording the performance by hitting the pads

To record the performance to a sequence using the internal preset program, proceed as follows.

### 01. Press the [MAIN] key to display the MAIN page.

### 02. In the Sq field, select a sequence to which you wish to record the performance.

You can select any sequence for recording a performance; but here, select a sequence that says "unused". "Unused" indicates that the sequence is not used.

### 03. In the Tr field, select a track on which you wish to record the performance.

The performance data will be recorded on a track in the sequence. You can select any track, but here select "Tr:01".

#### 04. In the Pgm field, select a program you wish to play.

05. Press the [PLAY START] key while holding the [REC] key.

The recording will start after 4 counts.

06. Play the pads to the click sounds.

In default, the sequence is set to 2 bars. After recording for 2 bars, the MPC1000 will start playing back the recorded performance. If you make another performance with pads, you can add the performance to the currently recorded one. This is called "over dub".

### 07. You can stop the over dub by pressing [STOP] key.

### 08. Press the [PLAY] key to play the recorded performance.

09. If you do not like the performance, you can start a new recording by pressing the [REC]+[PLAY START] keys.

It cancels the currently recorded performance data and starts a new recording.

10. To add the recording to the already recorded data, press the [PLAY START] key while holding the [OVER DUB] key.

It plays back the currently recorded performance and you can add the new performance by hitting pads. You can delete only the specific pad.

11. Start the overdub by pressing the [PLAY START] key while holding the [OVER DUB] key.

### 12. Hold the pad that you wish to delete, while holding [ERASE] key.

From the performance data being recorded, only the section from where you press the [ERASE] key and pad and you release them will be deleted. By pressing the pad at the right timing, you can delete the performance data at certain timing in the phrase.

If you select another sequence in the Sq field, you can record a new performance separately. By playing back those sequences, you can create one whole song.

Tips: You can set the length of the sequence in the Bar field, and the time signature in the Tsig field. For more information, see the "Sequence feature" section of the operator's manual. (on page 10)

## Playing back several sequence in a series

There are two ways to play back several sequences in a series. You can either select the sequence to be played in real time, or set the order of the sequences in SONG mode.

### Selecting the sequences in real time

- 01. In the Sq field in the MAIN page, select the sequence you wish to play first.
- 02. Press the [PLAY START] key to start the play back of the sequence.
- **03.** Select the Sq field during play back, and select the next sequence to play. Selecting a sequence in the Sq field during the playback brings up the Next field, where you can select the next sequence.

After playing back the currently selected sequence to the end, the MPC1000 will start playing back the sequence you select in the Next field. By repeating this step, you can play back several sequences continuously.

### Playing back the sequences in the selected order

To play back the sequences in the selected order, use the SONG mode.

### 01. Press the [MODE] key and then the [PAD 16] (SONG).

This brings up the SONG page, where you can set the order of the sequences to be played.

| Now:0 | 01.01.00 Sons:01-( | unuse | ed)    |              |
|-------|--------------------|-------|--------|--------------|
| Ster  | Sequence           | Reps  | Tempo  | Bars         |
|       | (end of song)      |       |        |              |
|       | (CONV              | RT DE | LETEII | <b>ISERT</b> |

- 02. In the Song field, select a song whose name is (unused).
- 03. Move the cursor to (end of song) and select the sequence to play first using the DATA wheel.
- 04. Select the (end of song) field by pressing the down cursor key, and select the sequence that you want played back next.

Align the sequences in the desired order by repeating the steps 3. and 4.

### 05. Press the [PLAY START] key.

The aligned sequence will be played in the selected order.

Tips: For more information about the SONG mode, see the "Song mode" section of the operator's manual. (on page 36)

## Recording a sound

In this section, you will learn how to assign the recorded sound to the pad and play, instead of using the internal preset. Below is how to record and analog signal from the CD player connected to the RECORD IN on the rear panel.

### Preparing the recording

### 01. Connect the LINE OUT of your CD player to the RECORD IN of the MPC1000.

The format of the analog input of the MPC1000 is standard phone jack, while the CD Player's LINE OUT is pin jack. To connect the CD player, you will need a conversion code or conversion plug.

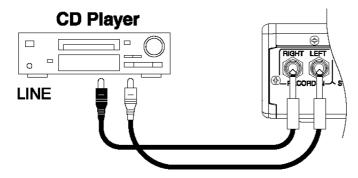

### 02. Press the [MODE] key and then [PAD 5] (RECORD).

This brings up the RECORD page, where you set the setting for the recording.

| Input:ANALOG<br>Threshold:-48 | Mode:STEREO<br>Time:00m00s | Monitor:OFF |
|-------------------------------|----------------------------|-------------|
|                               | Level Meter                |             |
| Left:X 🛛                      |                            |             |
| Right:X 🛛                     |                            |             |
| RESET PEAK                    |                            | RECORD      |

03. Select the Input field, and select ANALOG.

### 04. Select the Time field and set the recording time.

The MPC1000 will finish the recording at the time set in this field. We recommend you set the time a little longer than the actual recording time. You can finish the recording manually.

05. Play the CD. Check the level meter on screen and adjust the recording level using the [REC GAIN] knob.

If the meter goes too far to the right, the sound will be distorted, but if the sound level is too low, the sample will gain a lot of noise. Set the level as high as possible but not reach the right edge.

### Starting the recording

### 06. Set the CD player so that it plays the desired sound.

### 07. Press [F6] (RECORD) key in the RECORD page.

The MPC1000 will be in the recording enable mode, and the bottom of the screen will change as below.

### Waiting for input signal.. <u>CANCEL START</u>

This indicates that the MPC1000 is waiting for the incoming signal. It starts the recording when the CD player starts playing the sound.

Pressing the [F5] (CANCEL) key cancel the recording enable mode and resets the MPC1000. Pressing the [F6] (START) key starts the recording before you play the CD player.

# Note: If you press the [F6] (RECORD) key when any sound is played, the MPC1000 will start the recording right after you press the [F6] (RECORD) key.

### 08. Play the CD Player.

The MPC1000 will start the recording automatically when the CD Player starts the playback and the bottom of the screen will change as below:

Recording...

CANCEL STOP

Tips: If the recording level is too low, the MPC1000 may not start the recording when you play the CD player. In this case, go back to step 5 and set the level with the [REC GAIN] knob again.

### 09. Press the [F6] (STOP) key to finish the recording.

If you do not press the [F6] (STOP) key, the MPC1000 will stop the recording at the time set in the Time field. When the MPC1000 finishes the recording, the Keep or Retry window will be displayed.

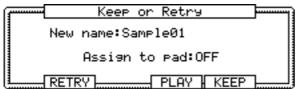

### 10. Check the recorded sample by pressing [F4] (PLAY) key.

If you press the [F4] (PLAY) key, you can play back the recorded sample until you release the key. If you do not like the recording, you can remove the recording by pressing the [F2] (RETRY) key.

### Assigning the recorded sound to the pad

# 11. Select the Assign to pad field with the cursor and hit the pad to which you wish to assign the sample.

The pad number of this pad will be displayed in the Assign to pad field.

### 12. Press the [F5] (KEEP) key.

This closes the Keep or Retry window and returns to the RECORD page.

Now you can play the recorded sample with the pads. Hit the pad that you have selected in the step 11 to make sure the recorded sound will be played.

Tips: The samples will be assigned to the pads of the program that is selected in the Pgm field of the MAIN page. To assign the samples to a new program, you need to create a new program in PROGRAM mode and select it in the Pgm field of the MAIN page in advance.

For more information about creating a new program, see the "Creating a program" section of the operator's manual. (on pagr 58)

- *Tips: You can play back only a specific part of the sample by adjusting the start/end points. For more information, see the "Setting the loop" section of the operator's manual. (on page 56)*
- Tips: You can change the assigned sample or set the playback method in the PROGRAM mode. For more information, see the "chapter 12 : Program" section of the operator's manual. (on page 58)

## Loop playback of the phrase sample

In this section, you will learn how to create a sequence using a phrase sample. To handle the phrase sample with the sequence function, you need to adjust the start/end points of the sample add then set the tempo of the sequence to the tempo of the phrase.

Proceed as described in the "Recording a sound" section on page 5 and record a phrase sample. To play back the loop to the rhythm, record by bars (1bar, 2 bars...).

Tips: When you record a phrase, try to include some parts before and after the part that you wish to use. In this way, you can adjust the start/end points easier.

### Adjusting the start/end points of the sample

To play the loop to the rhythm, you need to adjust the start/end points so that only the desired part of the sample will be played. To adjust the start/end points, use TRIM mode.

### 01. Press the [MODE] key and then the [PAD 6] (TRIM).

This switches to the TRIM mode, where you can edit samples.

| Sample01    | line in the second second second second second second second second second second second second second second s | View:LEFT                    |
|-------------|----------------------------------------------------------------------------------------------------|------------------------------|
| St: 0       | End:                                                                                                    | 136307                       |
|             | والمعادية المراجع                                                                                               | terrar ( particular ( )      |
|             |                                                                                                    | كالطار والمتار الأراطانين لأ |
| TRIM   LOOP |                                                                                                    | (EDIT)                       |
|             | •                                                                                                    |                              |

You can set the start and end points in the St, and End Field of the TRIM page, respectively. The waveform from the start point to the end point will be highlighted and the MPC1000 will play only the highlighted part.

#### 02. Select the Sample field in the upper left corner and select a sample you wish to edit.

### 03. Select the St (start) field and adjust the start point.

You can change the start point by turning the DATA wheel.

Adjust this point so that the first beat of the phrase will be played when you hit the pad. You can check the sound by hitting any pad of the [PAD 1] through [PAD 12].

If you set the start point too low, it may take some time to play the first beat after you hit the pad. If you set the start point too high, the first beat may be missing.

### 04. Select the End field and adjust the end point.

You can change the start point by turning the DATA wheel.

Adjust this point so that the playback of the phrase will end when you hit the pad. You can check the sound by hitting any pad of the [PAD 1] through [PAD 12].

If you set the start point too low, the playback may end before the end of the phrase. If you set the start point too high, the playback may have unnecessary noise or silence part.

Tips: If you hold the [PAD 13] in the TRIM page, the MPC1000 will play back the sample from the start point to the end point repeatedly (loop playback). Use this function to make sure you set the start and the end points properly. If you don't set those points properly, the phrase will not be played off the rhythm.

### Recording to a sequence

To loop the phrase with the sequence function, proceed as follows.

### 01. Press the [MAIN] key to display the MAIN page.

02. In the Sq field, select a sequence that says "unused",

### 03. In the Pgm field, select the track that you assigned the recorded sample to.

You can record the sequence in real time by pressing the [PLAY START] key while pressing the [REC] key, but here, we will enter an event with the step recording in the STEP EDIT mode to play the phrase at the beginning of the sequence.

### 04. Press the [MODE] key and then the [PAD 14] (STEP EDIT).

| 001.01. | 00 View | ∶ALL E | EVENTS |        |        |
|---------|---------|--------|--------|--------|--------|
| 001.01. | 00      |        |        |        |        |
| 001.01. |         |        |        |        |        |
| 001.01. |         |        |        |        |        |
| 001.01. | · –     |        |        |        |        |
| L T.C.  | TRACK   | C & P  | DELETE | INSERT | PLAY J |

In the STEP EDIT page, the performance data of the pad will be listed.

### 05. Turn the DATA wheel to select "001.01.00".

### 06. Press the [OVER DUB] key.

The LED of the key will be lit, that indicates that you are in STEP EDIT mode.

### 07. Hit the pad that has a phrase sample.

The event of this pad will be entered at the point of 001.01.00. If you hit a different pad by mistake, press the [F4] (DELETE) key. The entered event will be deleted.

### 08. Press the [STOP] key.

This deactivates the STEP EDIT mode.

### Setting the same number of the bars for the sample and the sequence

A new sequence is set to 2 bars in default. If the recorded phrase is also 2 bars, there is no problem. However, if the number of the bars of the phrase is different from that of the sequence, you need to adjust the number of the bars of the sequence to match that of the phrase.

### 09. Press the [MAIN] to display the MAIN page.

### 10. Select the Bars field and press the [WINDOW] key.

The Change Bars window will be displayed. Set the number of the bars in the New bars field, and press the [F5] (DO IT) key. This closes the window and changes the length of the sequence.

### Setting the same tempo for sample and the sequence

Finally, you need to set the same tempo for the sample and the sequence.

### 11. Press the [PLAY START] key to play back the sequence.

### 12. In the - (tempo) field, adjust the tempo of the sequence.

If the end of the phrase overlaps the beginning of the next phrase, set the tempo slower (smaller value), if there is silence part between phrases, set the tempo faster (greater value).

## Saving the data

The data you made in the MPC1000 will be deleted when you turn off the unit. If you wish to keep the data, proceed as described in the "Save / Load" section( page 75) or the "Connecting the MPC1000 to your computer" (page 85) of the operator's manual.

## Turning off the Autoload function

The MPC1000 is designed like the other MPC series samplers. However, the MPC1000 is set to automatically load the preset file when you switch on the unit, so that you can start playing the sound by hitting pads immediately. If you wish to create a program in the MPC1000, instead of using the preset sounds, you can turn off the Autoload function. Then the MPC1000 will not load the file automatically when turned on.

### 01. Press the [MODE] key and then the [PAD 3] (LOAD).

When you press the [MODE] key, its LED will be lit, which allows you to select a mode. If you press the [PAD 3] (LOAD) when the LED is lit, LOAD page will be displayed.

### 02. In the LOAD from field, press the [WINDOW] key.

This brings up the Load Setup window, where you can set the Autoload function.

### 03. Select OFF in the Autoload field, and press the [F4] (CLOSE).

### 04. Turn off the MPC1000 and then turn it on again.

This manual only describes the basic operation of the MPC1000.The MPC1000 has a lot more features for your music creation. Please read the operator's manual to learn the operation and functions of the MPC1000. Have fun with the MPC10000!